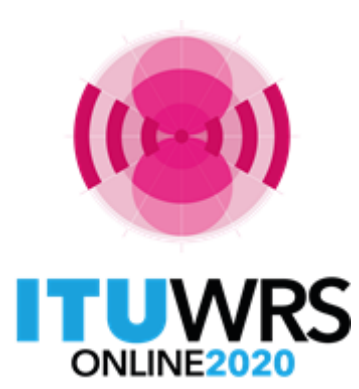

29TH WORLD RADIOCOMMUNICATION SEMINAR

30 November - 11 December 2020

## **Terrestrial Workshop WRS - 20**

Online validation

www.itu.int/go/wrs-20 #ITUWRS

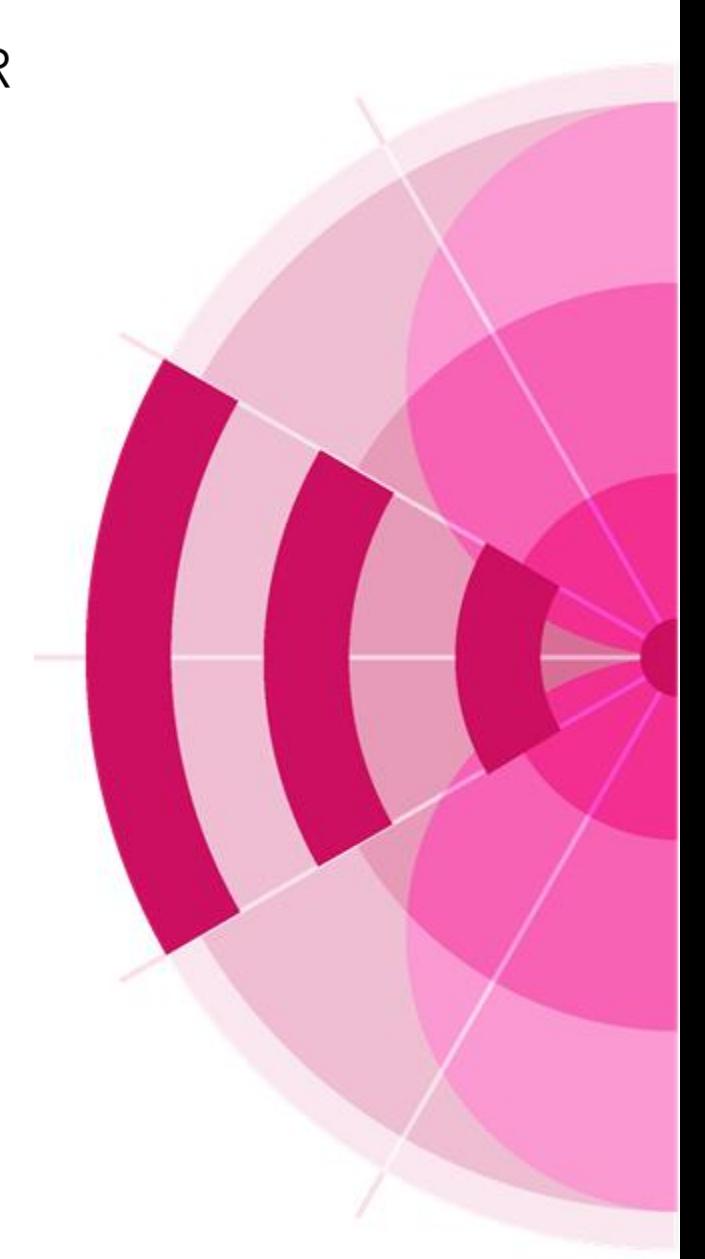

### Online validation

- Electronic notice files that are submitted to the Bureau for recording in the Master Register or for the modification of Plans, must be complete and valid, if not the Bureau will return;
- Web interface that performs an exhaustive validation on electronic notice files;
- Simply upload the file. The results are not only displayed on the interface, they are also sent by e-mail;
- $\triangleright$  No special registration is required other than the ITU login
- To request an ITU login:<http://www.itu.int/TIES/index.html>
- Approval from your focal point is required

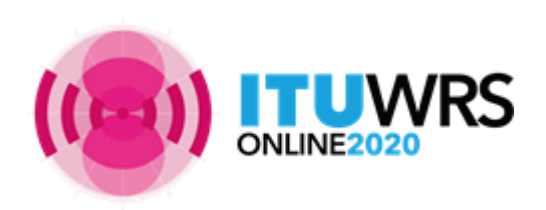

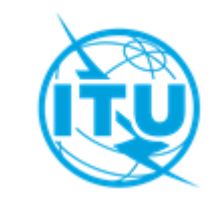

### How to use the online validation tool

#### **https://www.itu.int/en/ITU-R/terrestrial/tpr/Pages/Submission.aspx**

#### **Submission of Notices for Terrestrial Services**

WRS

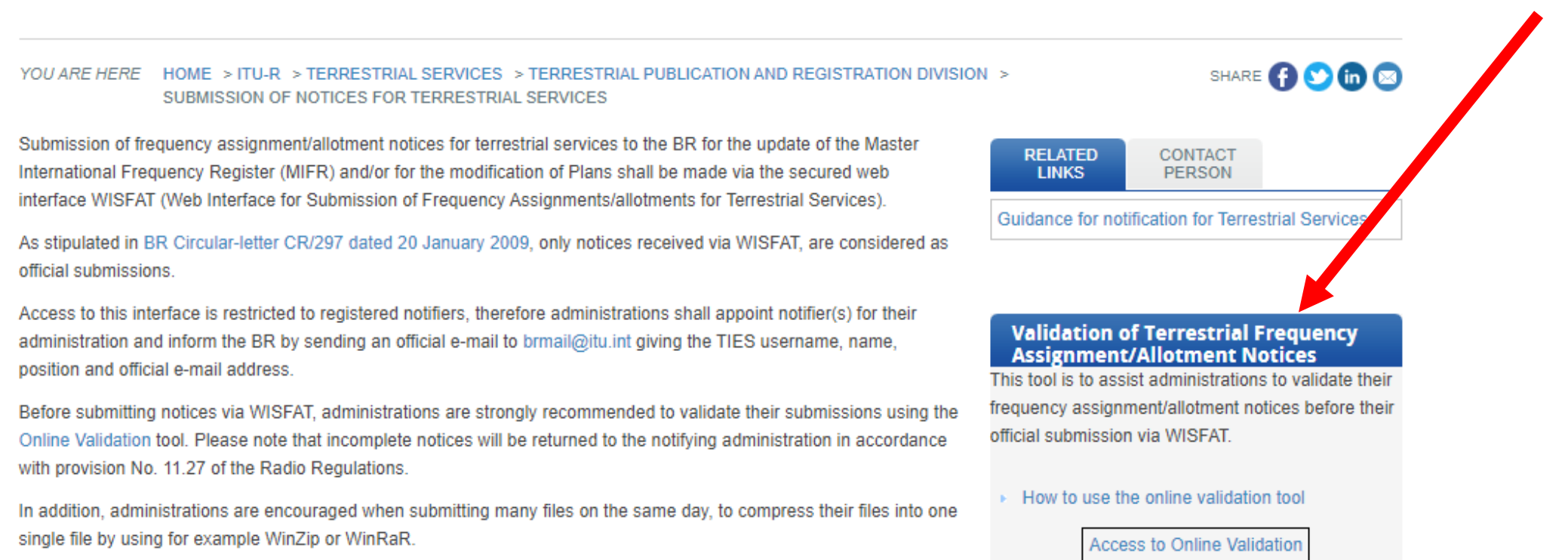

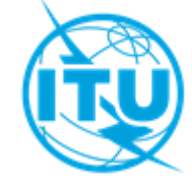

**A video on how to use is available at the Terrestrial workshop web page**

#### Validation of Terrestrial Frequency<br>Assignment/Allotment Notices

This tool is to assist administrations to validate their frequency assignment/allotment notices before their official<br>submission via WISFAT.

Disclaimer: Please note that GE06D notices are not fully validated yet and TB notices are not supported

IMPORTANT: TIES email service was discontinued on 17 Nov 2017.

The Online Validation will use the email address notified to the ITU

TIES email service discontinuation notice

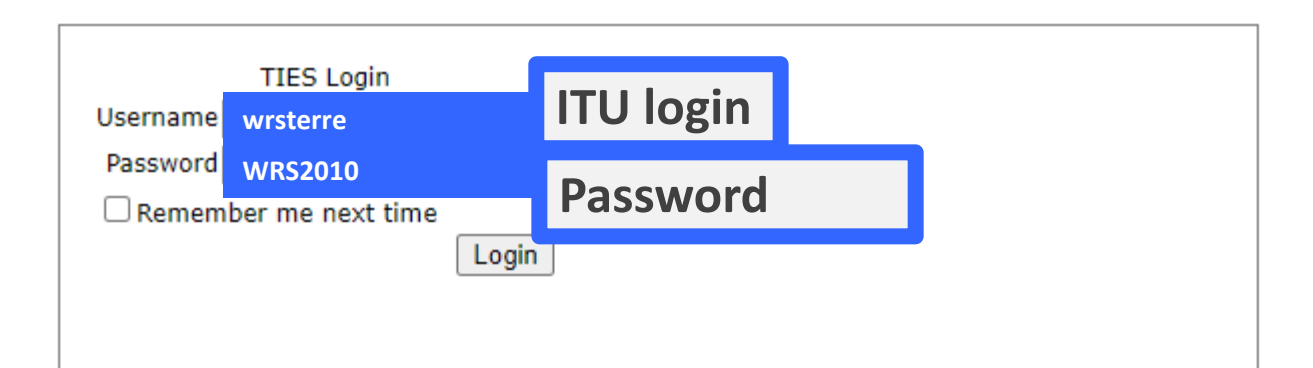

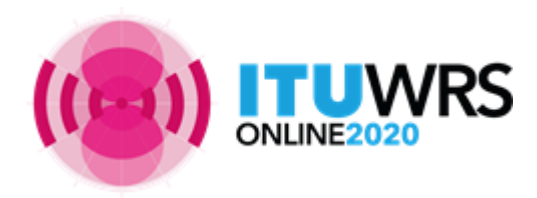

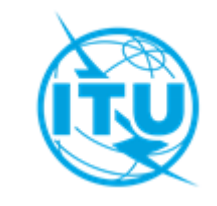

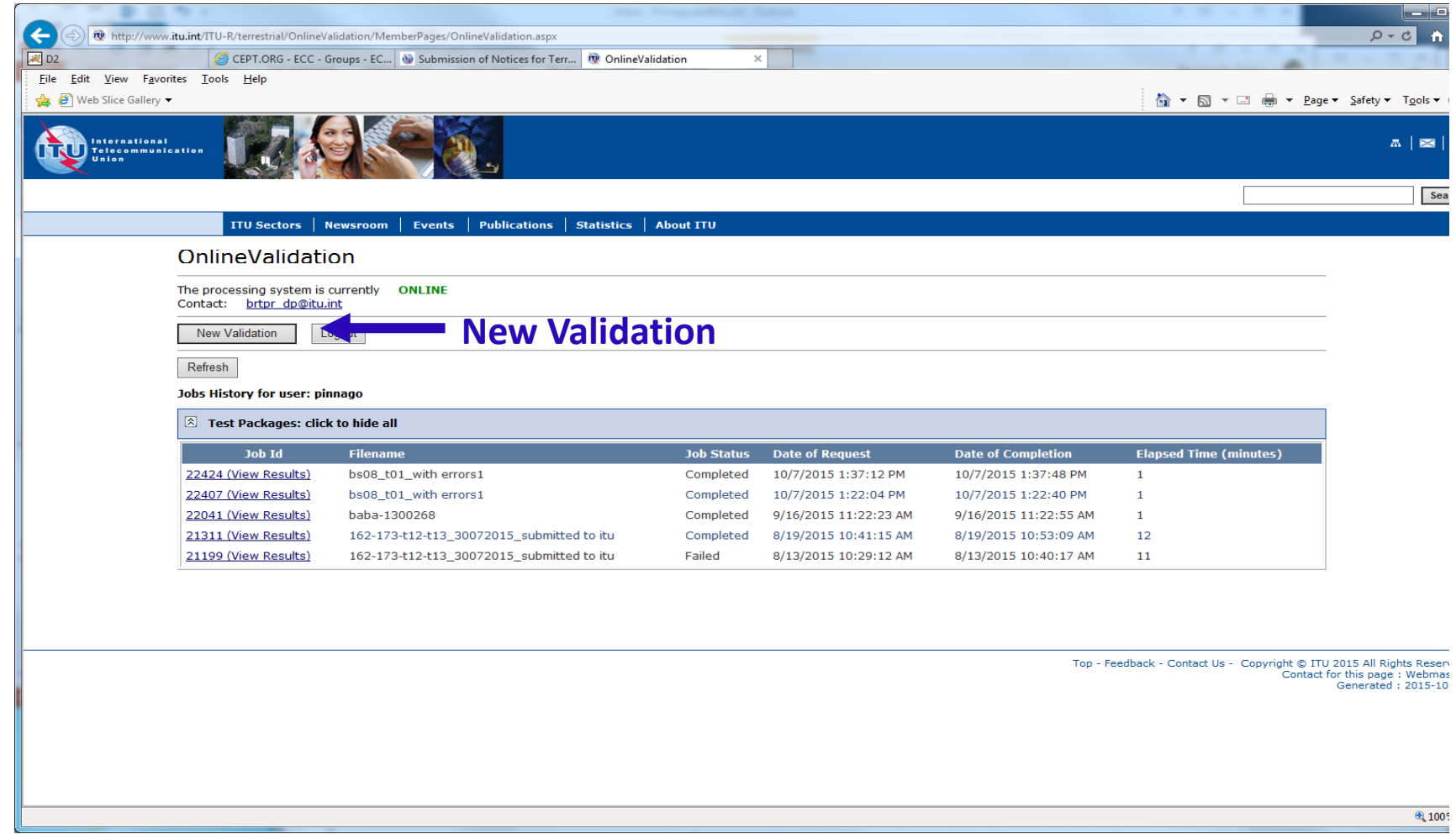

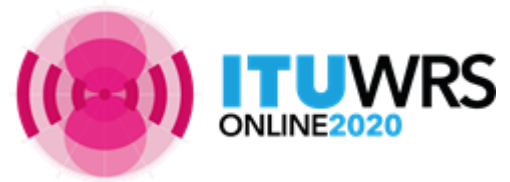

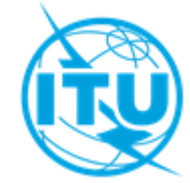

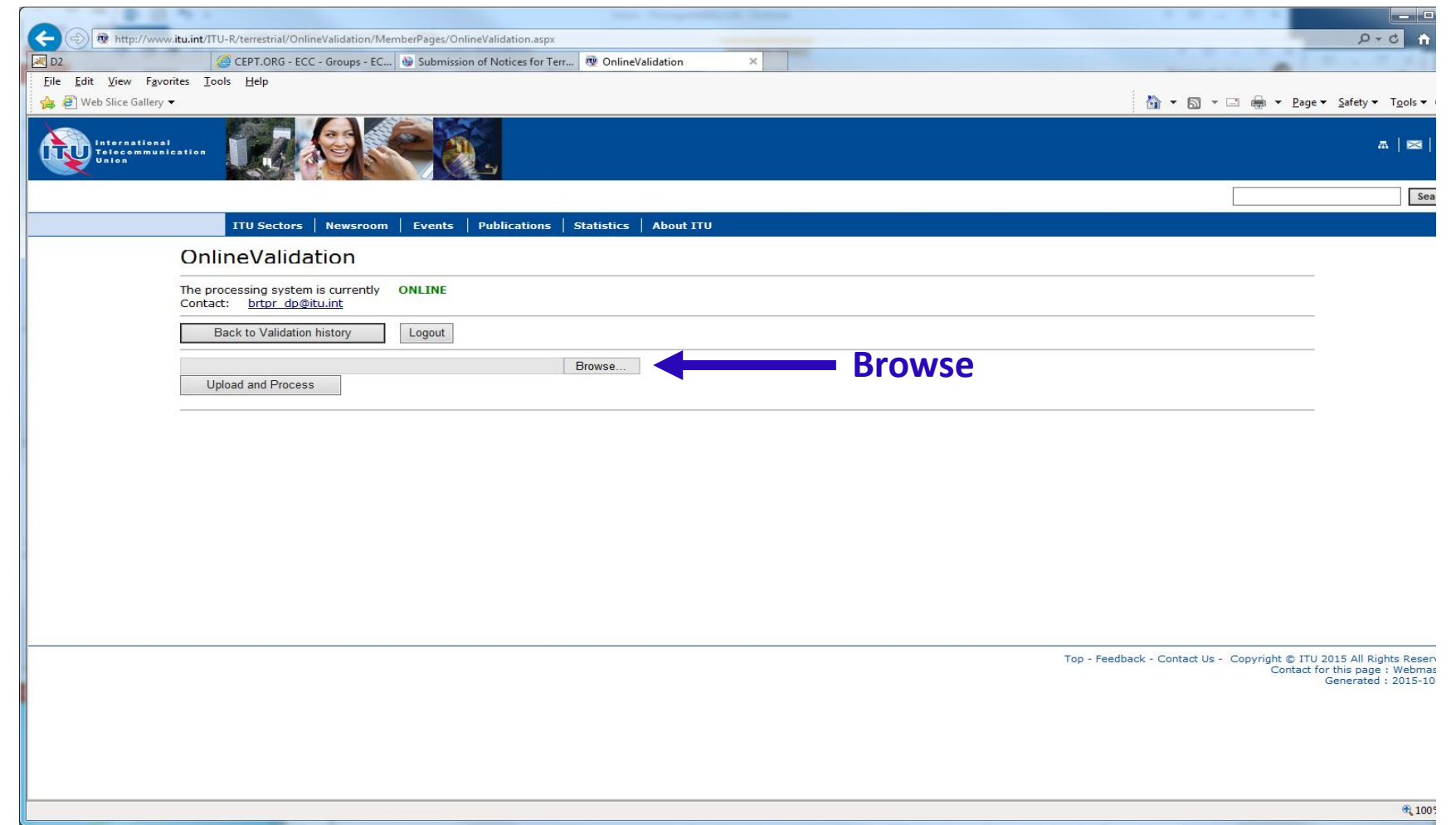

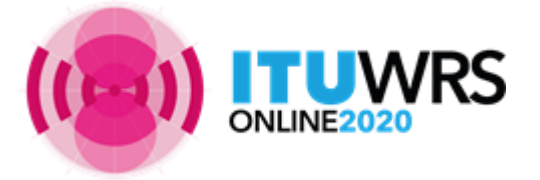

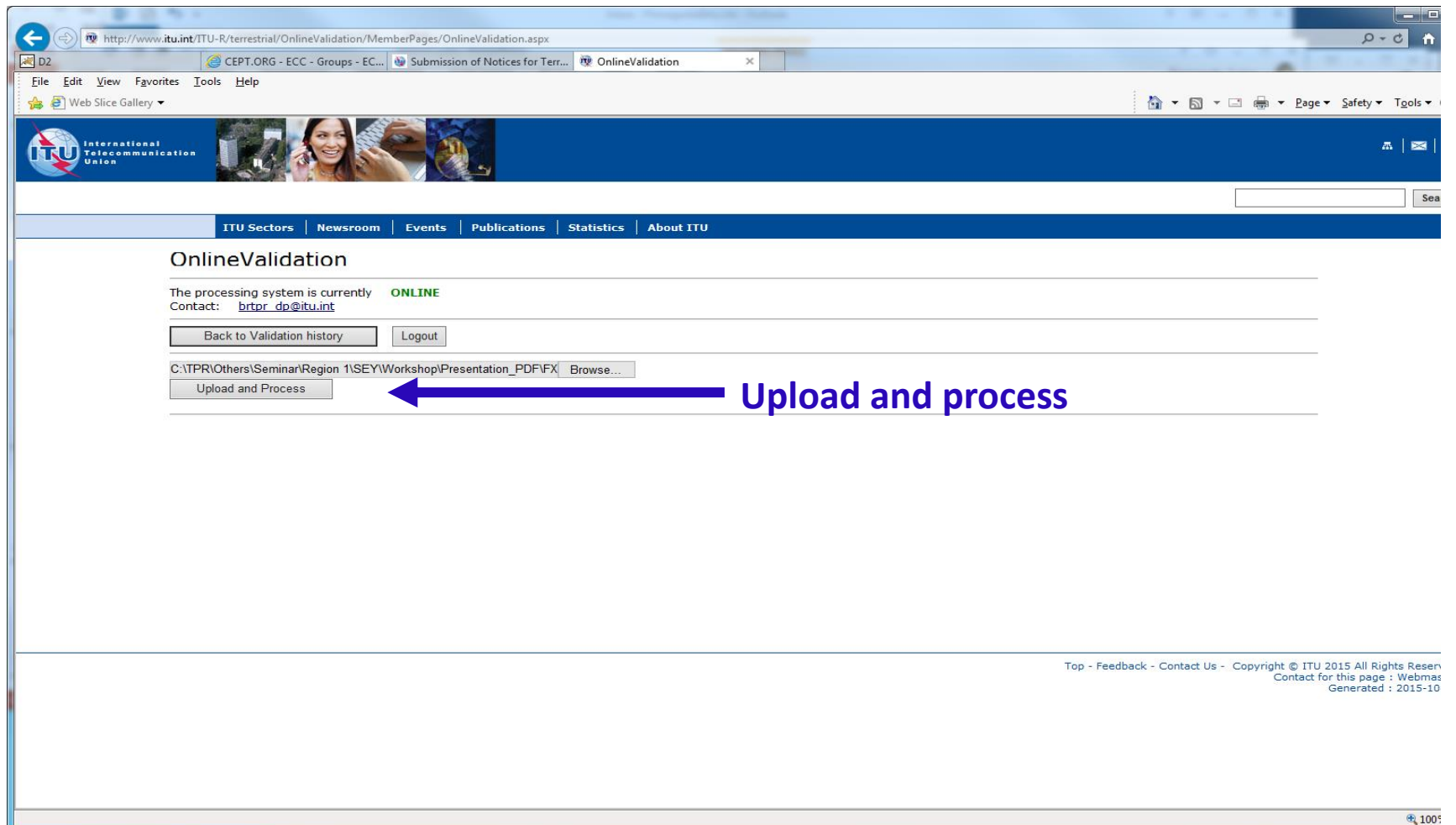

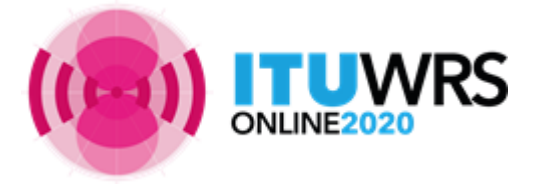

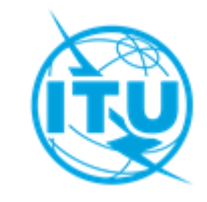

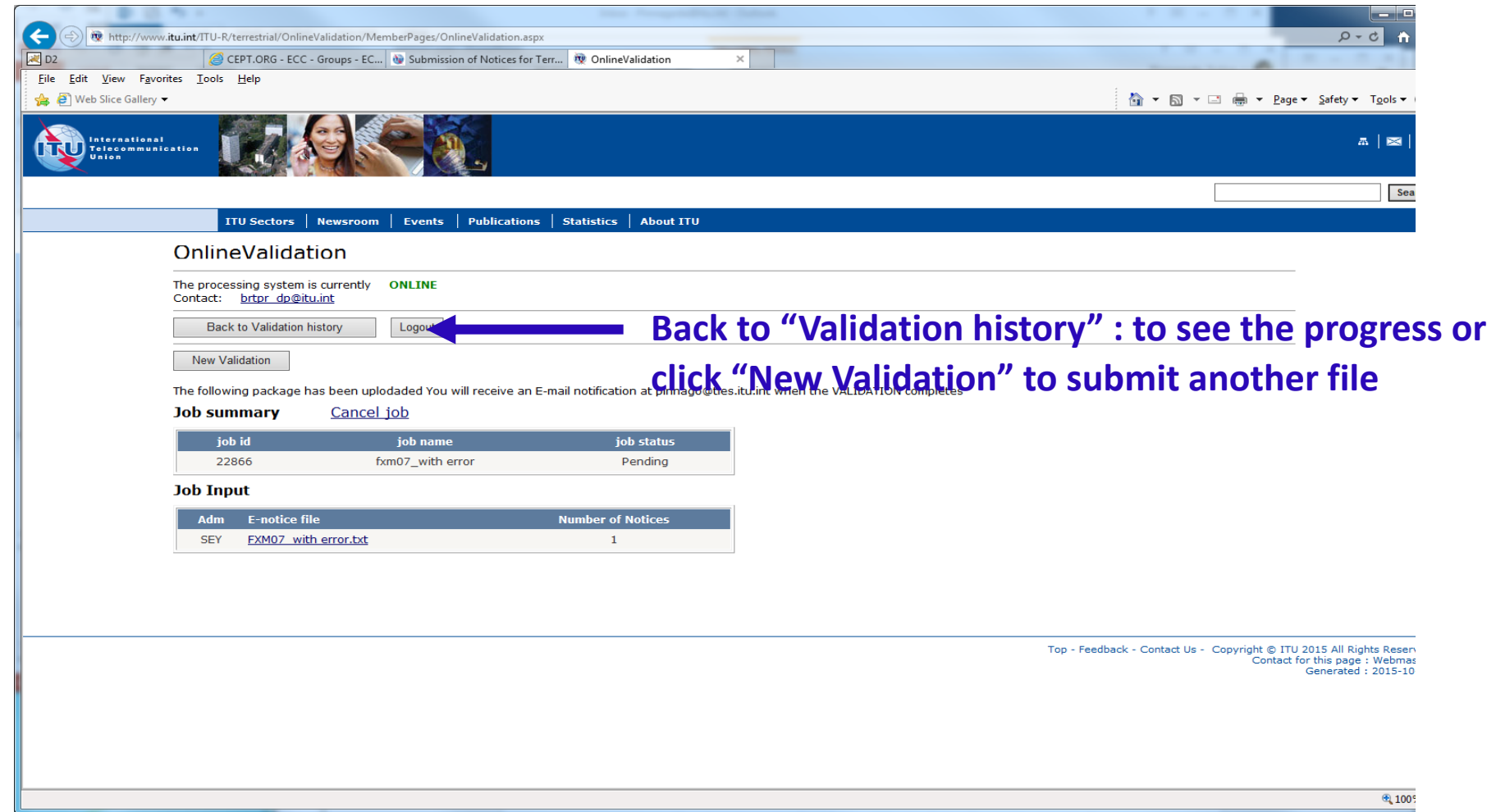

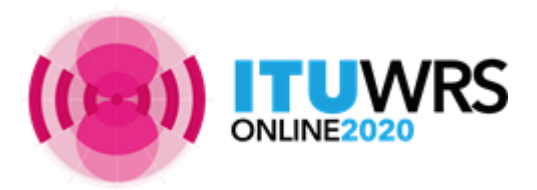

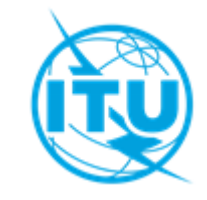

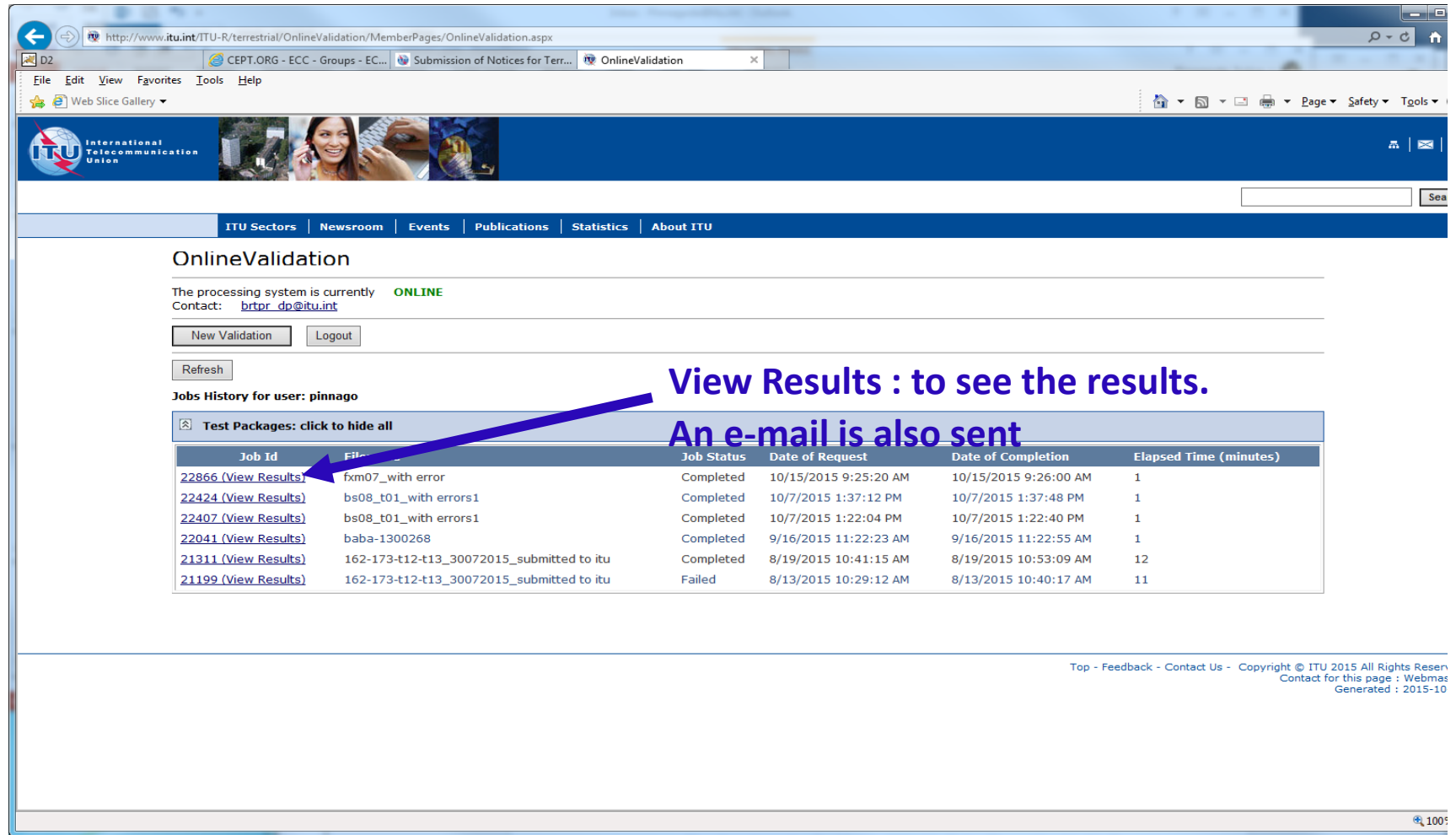

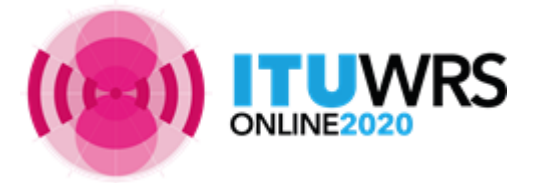

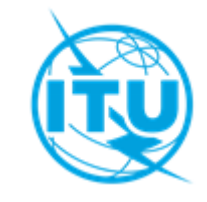

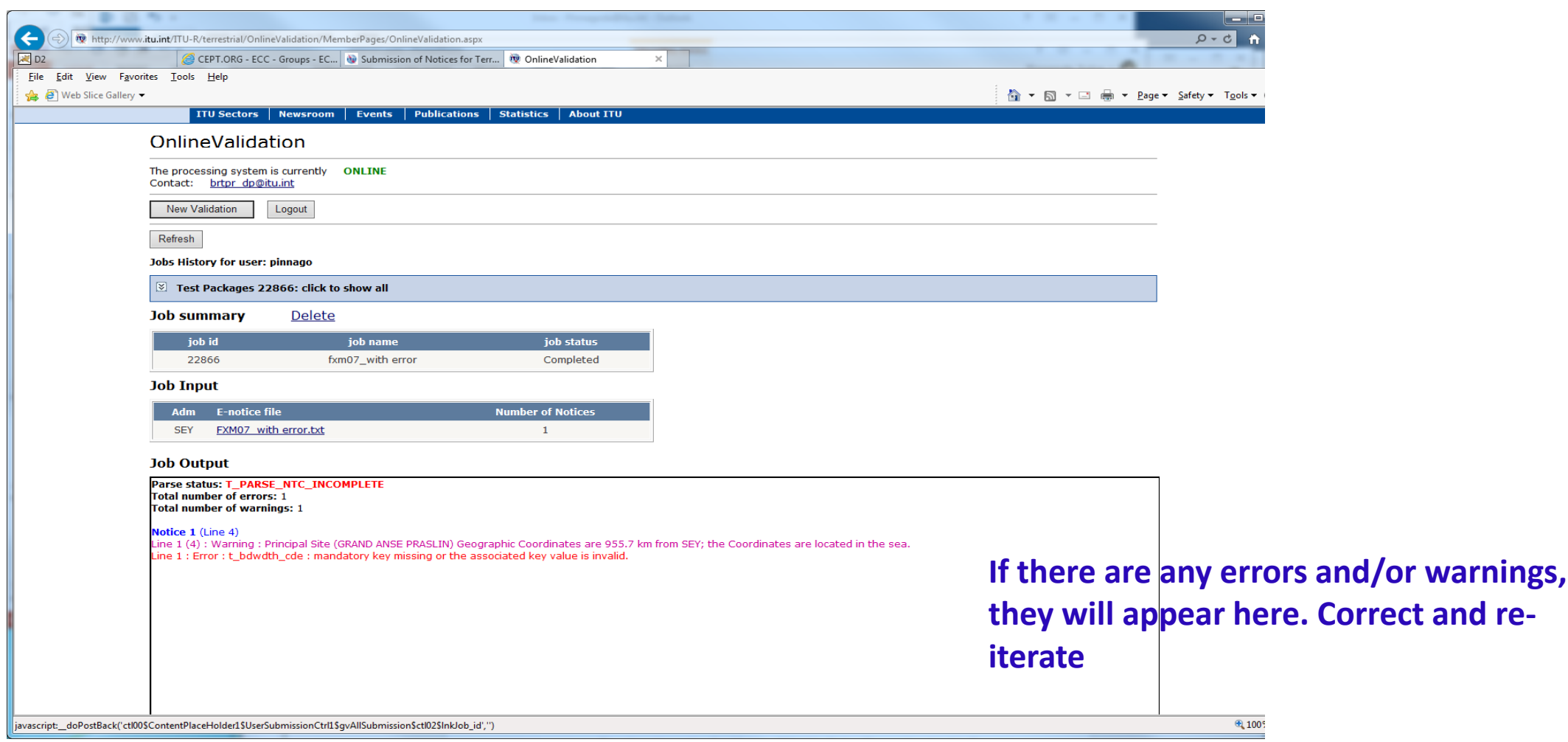

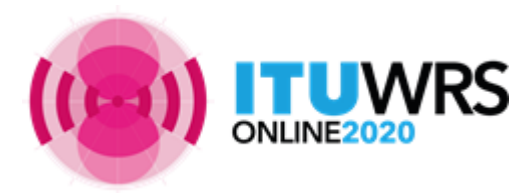

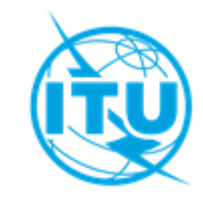

# **Thank you!**

ITU – Radiocommunication Bureau Questions to **[brmail@itu.int](mailto:brmail@itu.int)** or brtpr[@itu.int](mailto:brtpr@itu.int)

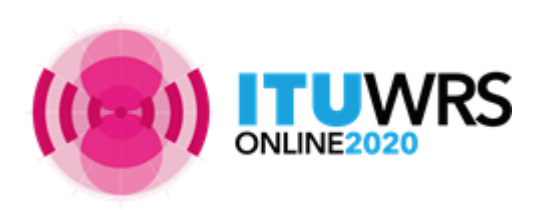

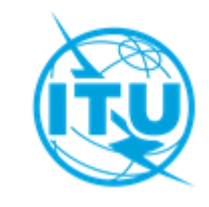